## Fırsatla Aktiviteleri İlişkilendirme

Fırsat kartı > İlişkili Kayıtlar altında yer alan Aktiviteler sekmesinde fırsat kaydıyla ilişkili aktiviteler fırsat kartına bağlanır.

Aktiviteler sekmesinde fırsat için yeni bir aktivite oluşturulabilir veya var olan bir aktivite, fırsat kartına bağlanabilir.

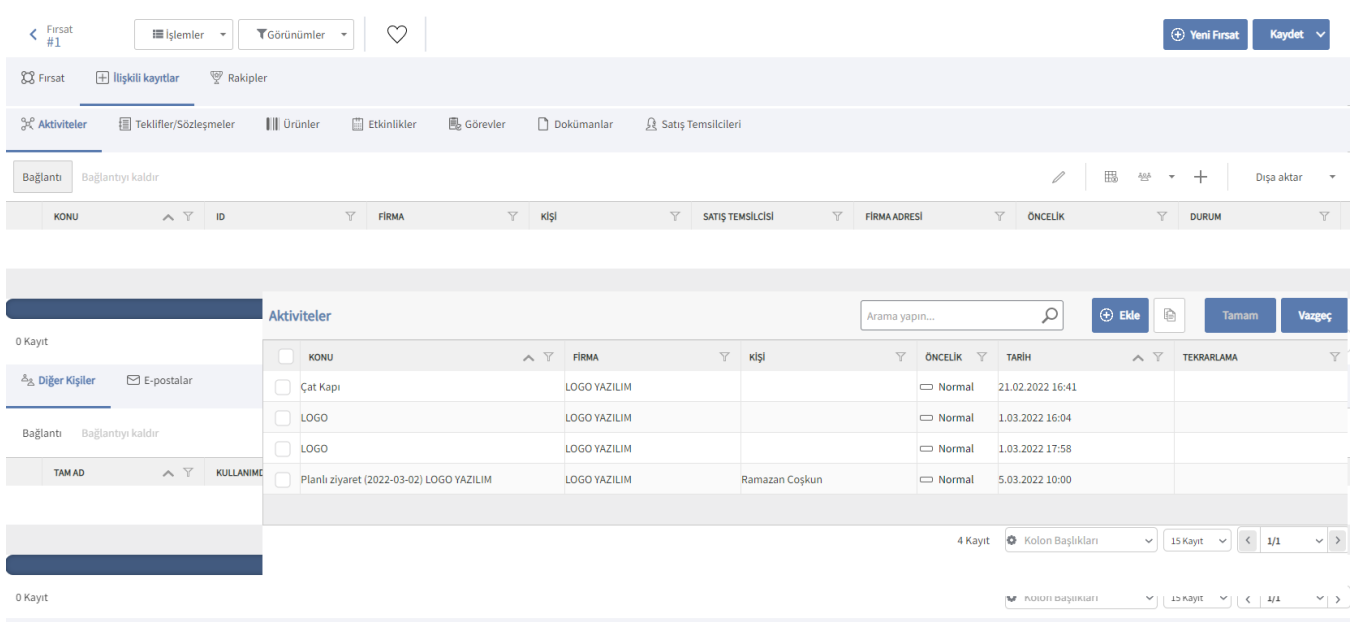

Fırsata yeni bir aktivite kaydı oluşturmak için Bağlantı seçeneğine tıklanır. Daha sonra açılan Aktiviteler ekranında

ki Yeni Aktivite  $\bigoplus$  Ekle seçeneğine tıklanır ve aktivite bilgileri girilir.

Var olan bir aktivite kaydını fırsata bağlamak için Bağlantı seçeneğiyle Aktiviteler penceresi açılır ve listelenen aktivitelerden ilgili olanların üzerine tıklanır. Eklenen aktivite kayıtları, İlişkili Kayıtlar > Aktiviteler sekmesi altında görüntülenir.

Fırsatla ilişkilendirilen aktiviteleri fırsat kartından kaldırmak için ilgili kayıt seçilir ve Bağlantıyı Kaldır seçeneğine tıklanır.

Logo CRM'de aktiviteler, [Satış & Pazarlama](https://docs.logo.com.tr/pages/viewpage.action?pageId=22800407) menüsü altındaki [Aktiviteler](https://docs.logo.com.tr/display/CRMKD/Aktiviteler) seçeneği ile kaydedilir.